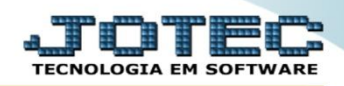

## **RELATÓRIO DE NOTAS FISCAIS EMITIDAS** *FMREDNFEM*

 *Explicação: Emite um relatório, de forma analítica (detalhada) de todas as Notas Fiscais Eletrônicas emitidas em um determinado período, apresentando as principais informações contidas, tais como: número da Nota Fiscal, cliente, data de emissão, valor total, valores dos impostos, quantidade de duplicatas geradas, valor dos produtos, valor dos serviços, etc..*

## Para realizar essa operação acesse o módulo: *Faturamento***.**

| 172.16.1.28/cgi-bin/jtgeseus.exe                                                                          |                                              |                                                              |                  |                         |                                                                                                    |
|----------------------------------------------------------------------------------------------------|----------------------------------------------|--------------------------------------------------------------|------------------|-------------------------|----------------------------------------------------------------------------------------------------|
|                                                                                                    |                                              |                                                              |                  |                         | <b>TECNOLOGIA EM SOFTWARI</b>                                                                                                    |
| <b>Sistemas</b><br><b>Faturamento</b><br><b>Servicos</b><br><b>CRM - SAC</b>                              | <b>Faturamento</b>                           | <b>Servicos</b>                                              | <b>CRM - SAC</b> | <b>Telemarketing</b>    | 2<br>Acesso Rápido<br>Contabilidade<br>Aglutinador para fluxo de caixa                                                                                     |
| Telemarketing<br><b>EDI</b><br>Mala Direta<br><b>PDV</b><br><b>Estoque</b><br>Compras<br>ELPR<br>Producão | <b>Mala Direta</b>                           | <b>Estoque</b>                                               | <b>Compras</b>   | <b>ELPR</b>             | Plano de contas<br><b>Estoque</b><br><b>Receitas</b><br>Prod. abaixo do estoque mínimo<br>Produtos<br>Produtos p/ vendas<br>Produtos subordinados<br>Cargo |
|                                                                                                    | Produção                                     | Gerenc. de projetos                                          | Contas a Pagar   | <b>Contas a Receber</b> |                                                                                                    |
| Gerenc. de projetos<br><b>Contas a Pagar</b><br><b>Contas a Receber</b><br><b>Bancos</b>                  | <b>Bancos</b>                                | <b>Fluxo de Caixa</b>                                        | Centro de Custo  | Exportador              | Análise de saldos<br>Categoria<br>Embalagens<br>Prod. acima do estoque máximo                                                                              |
| <b>Fluxo de Caixa</b><br>Centro de Custo<br>Exportador<br>Gestor                                          | <b>Gestor</b>                                | <b>Importador</b>                                            | <b>Auditor</b>   | <b>Filiais</b>          | Grupos<br><b>CRM - SAC</b><br>Solução                                                                                                    |
| Importador<br><b>Auditor</b><br><b>Filiais</b><br><b>Estatísticas &amp; Gráficos</b>                      | <b>Estatísticas &amp;</b><br><b>Gráficos</b> | <b>Fiscal</b>                                                | Contabilidade    | <b>Diário Auxiliar</b>  | <b>Telemarketing</b><br>Script                                                                                                    |
| Fiscal<br>Contabilidade<br>Diário Auxiliar<br><b>Ativo Fixo</b>                                           | <b>Ativo Fixo</b>                            | Folha de Pagamento                                           |                  |                         | $\circleda$<br><b>E-Commerce</b><br>$\checkmark$<br>Administração<br>$\checkmark$                                                                          |
| <b>Folha de Pagamento</b>                                                                                 |                                              | CRM   SAC   BI   B2B   B2C   GESTOR   SIGE   ERP   PCP   MRP |                  |                         |                                                                                                    |
| <b>SUPORTE JOTEC</b>                                                                                      |                                              | <b>TECNICO</b>                                               | 18/08/2015       | <b>MATRIZ</b>           | ᅨ<br><b>Sair</b>                                                                                                    |

Em seguida acesse: *Relatório > Notas fiscais emitidas*.

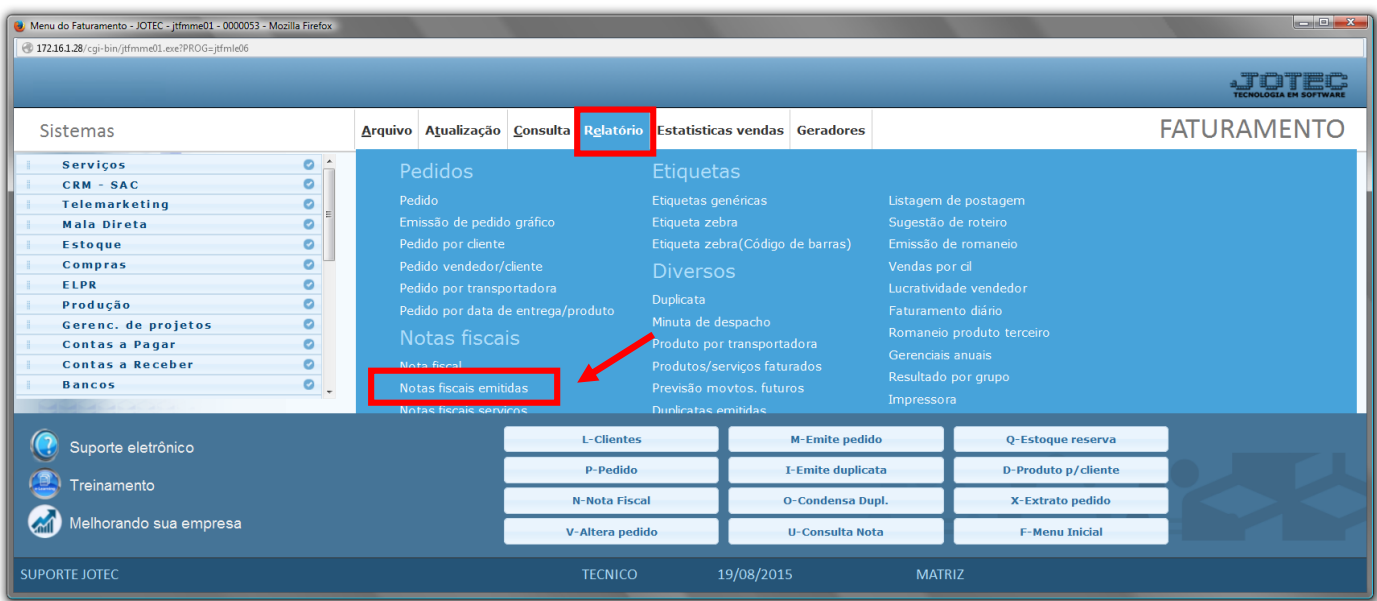

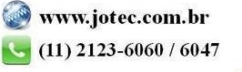

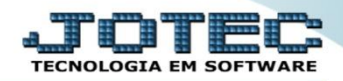

- Será aberta a tela abaixo. Selecione o tipo de *(1)Ordem de impressão,* informe a *(2)Notas fiscal "inicial e*
- *final",* o *(3)Cliente,* as *(4)Datas de emissão,* o *(5) Vendedor* e as *(6)Flags* a serem consideradas na emissão.
- Clique no ícone d*a "Impressora"* para emitir o relatório.

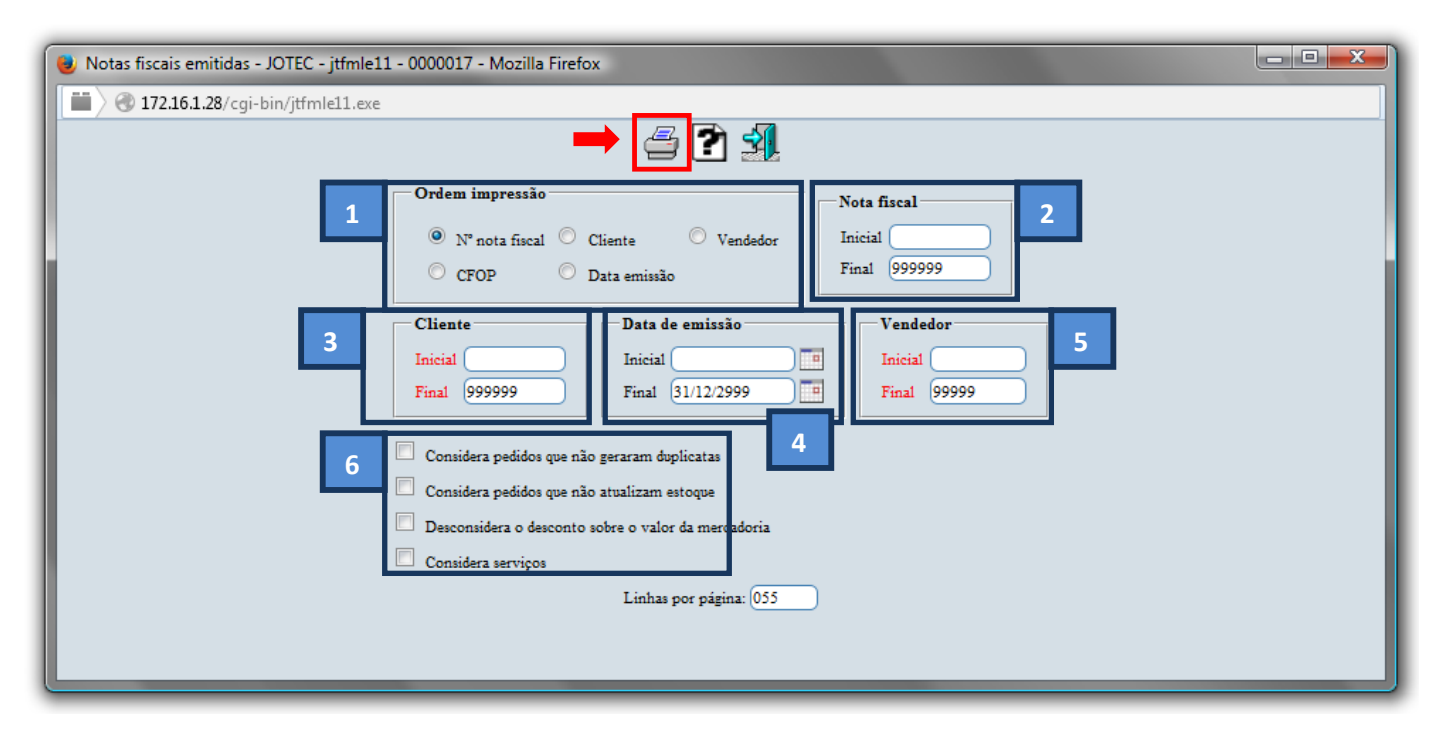

Selecione a opção: *Gráfica Normal – PDF com Logotipo* e clique na *Impressora*.

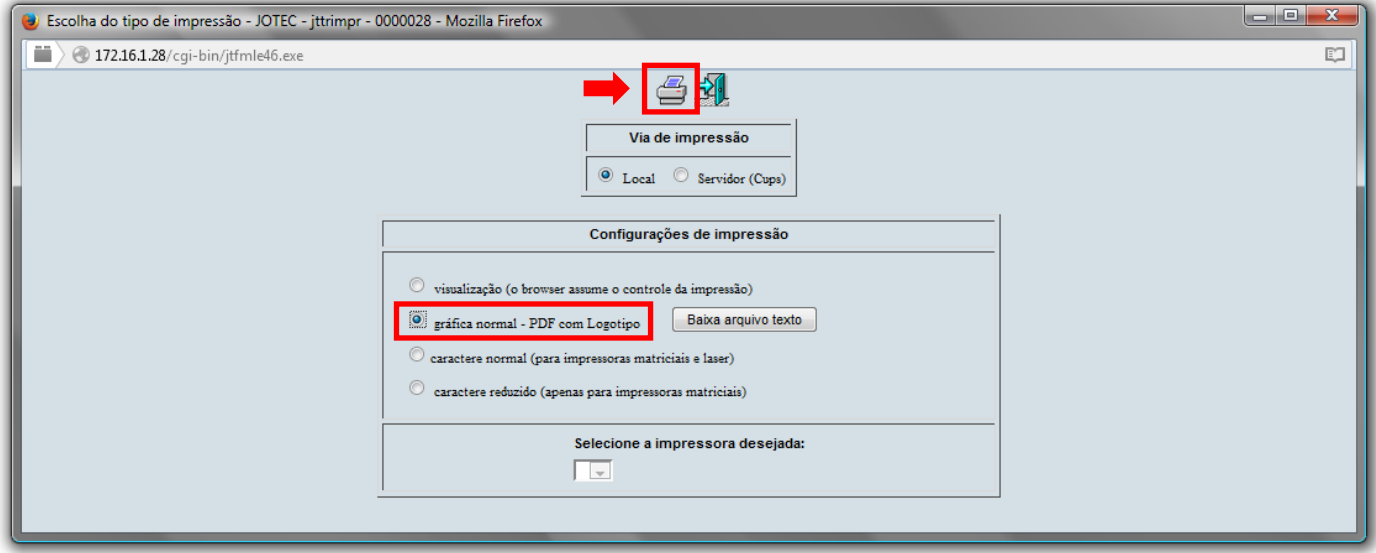

*Após isso, será aberto o relatório desejado.*

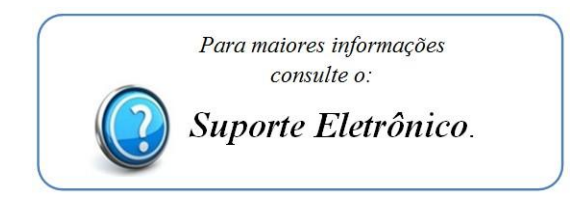

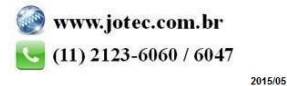